## **Cumputer ed educazione figurativa: un'idea : applicazione del computer nelle varie materie**

- Autor(en): **Crameri, Pierluigi**
- Objekttyp: **Article**
- Zeitschrift: **Bündner Schulblatt = Bollettino scolastico grigione = Fegl scolastic grischun**

## Band (Jahr): **55 (1995-1996)**

Heft 9: **Informationstechnologien - Mensch - Gesellschaft: Schule im Spannungsfeld**

PDF erstellt am: **29.06.2024**

Persistenter Link: <https://doi.org/10.5169/seals-357233>

## **Nutzungsbedingungen**

Die ETH-Bibliothek ist Anbieterin der digitalisierten Zeitschriften. Sie besitzt keine Urheberrechte an den Inhalten der Zeitschriften. Die Rechte liegen in der Regel bei den Herausgebern. Die auf der Plattform e-periodica veröffentlichten Dokumente stehen für nicht-kommerzielle Zwecke in Lehre und Forschung sowie für die private Nutzung frei zur Verfügung. Einzelne Dateien oder Ausdrucke aus diesem Angebot können zusammen mit diesen Nutzungsbedingungen und den korrekten Herkunftsbezeichnungen weitergegeben werden.

Das Veröffentlichen von Bildern in Print- und Online-Publikationen ist nur mit vorheriger Genehmigung der Rechteinhaber erlaubt. Die systematische Speicherung von Teilen des elektronischen Angebots auf anderen Servern bedarf ebenfalls des schriftlichen Einverständnisses der Rechteinhaber.

### **Haftungsausschluss**

Alle Angaben erfolgen ohne Gewähr für Vollständigkeit oder Richtigkeit. Es wird keine Haftung übernommen für Schäden durch die Verwendung von Informationen aus diesem Online-Angebot oder durch das Fehlen von Informationen. Dies gilt auch für Inhalte Dritter, die über dieses Angebot zugänglich sind.

Ein Dienst der ETH-Bibliothek ETH Zürich, Rämistrasse 101, 8092 Zürich, Schweiz, www.library.ethz.ch

## **http://www.e-periodica.ch**

## HAUPTTHEMA

Applicazione del computer nelle varie materie

# Computer ed educazione figurativa: un'idea

Il progetto prevede la realizzazione di una breve sequenza di immagini in «movimento» utilizzando il programma ClarisWorks

#### Premessa

Il lavoro può essere introdotto da alcune lezioni, legate alla storia e alla realizzazione delle immain movimento nei cartoon <sup>e</sup> nei film che sono parte integrante dei programmi televisivi seguiti dai nostri alunni fin dall'infanzia.

Pierluigi Crameri <sup>e</sup> maestro di scuola media a Poschiavo

La realizzazione di questi prodotti, l'attualità insegna, diventa sempre più dipendente dai moderni calcolatori;

### Realizzazione

Le immagini (messaggi. oggetti, personaggi o paesaggi) gono elaborati in ambiente grafico.

L'idea consiste nel realizzare un documento con 10-20 pagine: ogni pagina diventa quindi un gramma». L'abilità del realizzatore sia nel modificare l'immagine di pagina in pagina, spostando gradualmente gli elementi, in modo da creare un movimento uniforme.

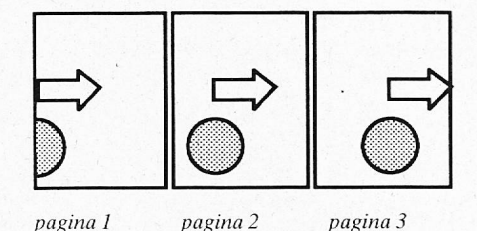

Gli oggetti devono essere possibilmente semplici:

- creati dagli scolari
- copiati da un qualche archivio immagini <sup>e</sup> quindi elaborati
- disegnati <sup>a</sup> mano libera <sup>e</sup> poi memorizzati con lo scanner (attenzione alle dimensioni (Kb) delle immagini).

Bastano pochi elementi, ripepiù volte, per dare l'illusione del movimento.

### Diapositive...

Selezionando il comando Diapositive... sotto il menu Finestre, si possono sfogliare, alla velocità desiderata, le varie pagine realizzate.

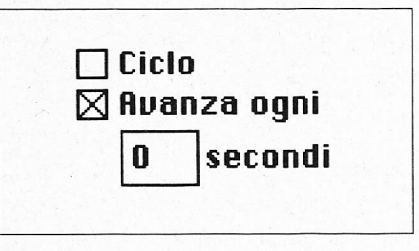

Per una sequenza veloce dei disegni, inserire 0 secondi nell'apposita casella.

### Aspetti didattici

Gli scolari sono generalmente motivati e intraprendono con piacere questa avventura. Un consiglio: scegliere immagini semplici, facili da trasformare.

La realizzazione <sup>è</sup> possibile <sup>a</sup> vari livelli e permette a tutti gli allievi di creare qualcosa di personale.

L'esercizio costringe gli scolari alla ripetizione di molte operazioni fondamentali del programma di grafica (copia-incolla, evidenziare più oggetti, spostare, ecc.).

Un'esperienza che dimostra, in modo creativo, l'idea che sta alla base delle immagini in movimento. evidenziando la complessità e le ficoltà realizzative di un cartoon.

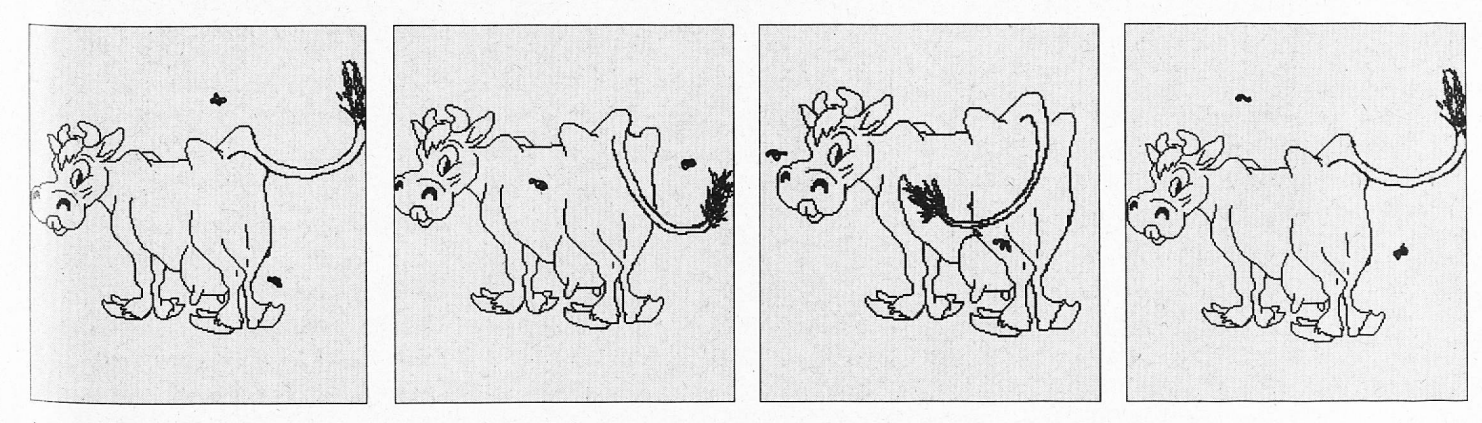

Le immagini si possono modificare nel programma di disegno.

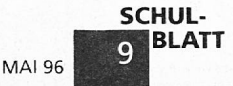